# **How to prepare for your interview using Microsoft Teams**

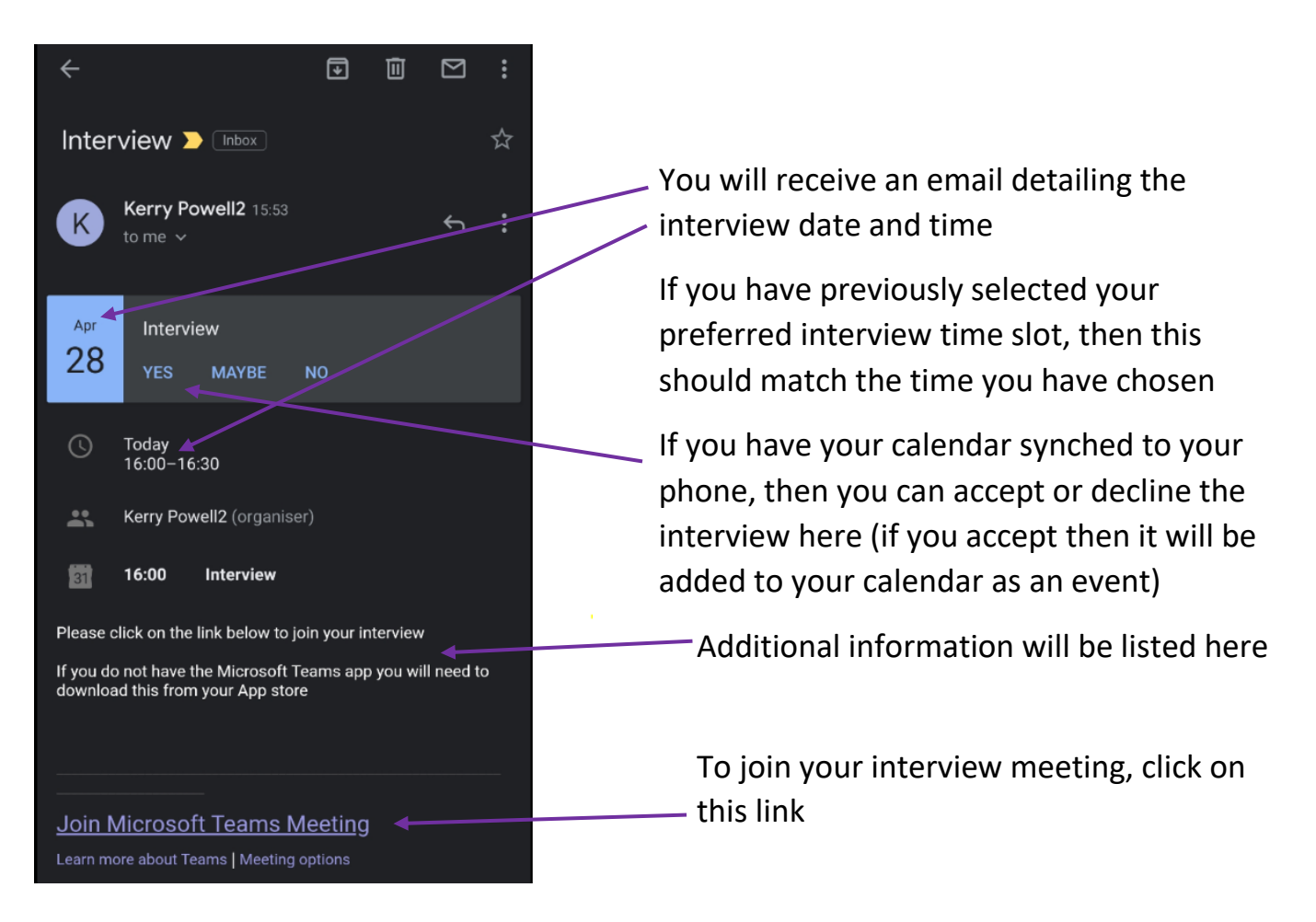

# **IMPORTANT INFORMATION – If you are using your phone then you must download the Microsoft Teams App from your app store prior to your interview**

### **For Android For iPhone**

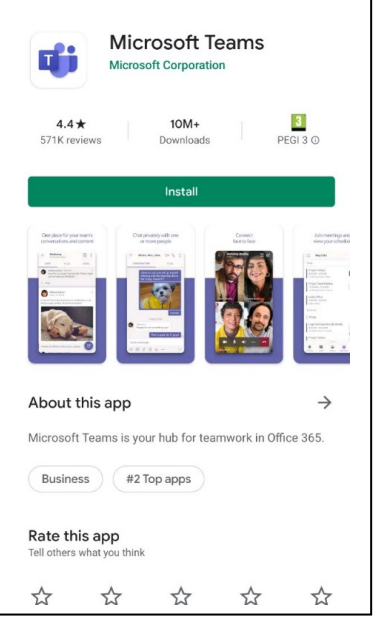

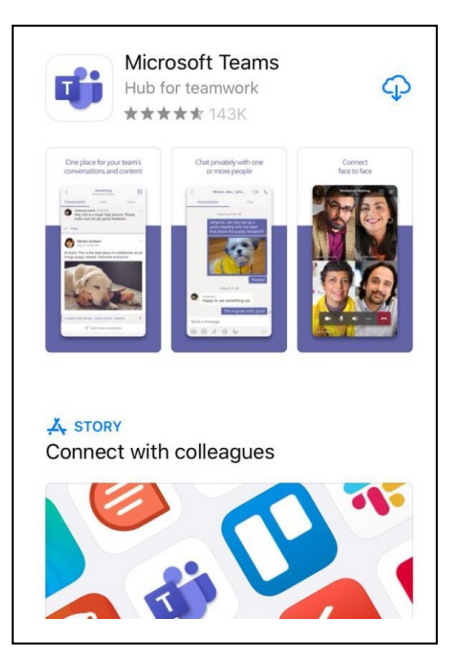

Join Microsoft Teams Meeting

 Once you have clicked here to join your interview meeting then follow the next steps…..

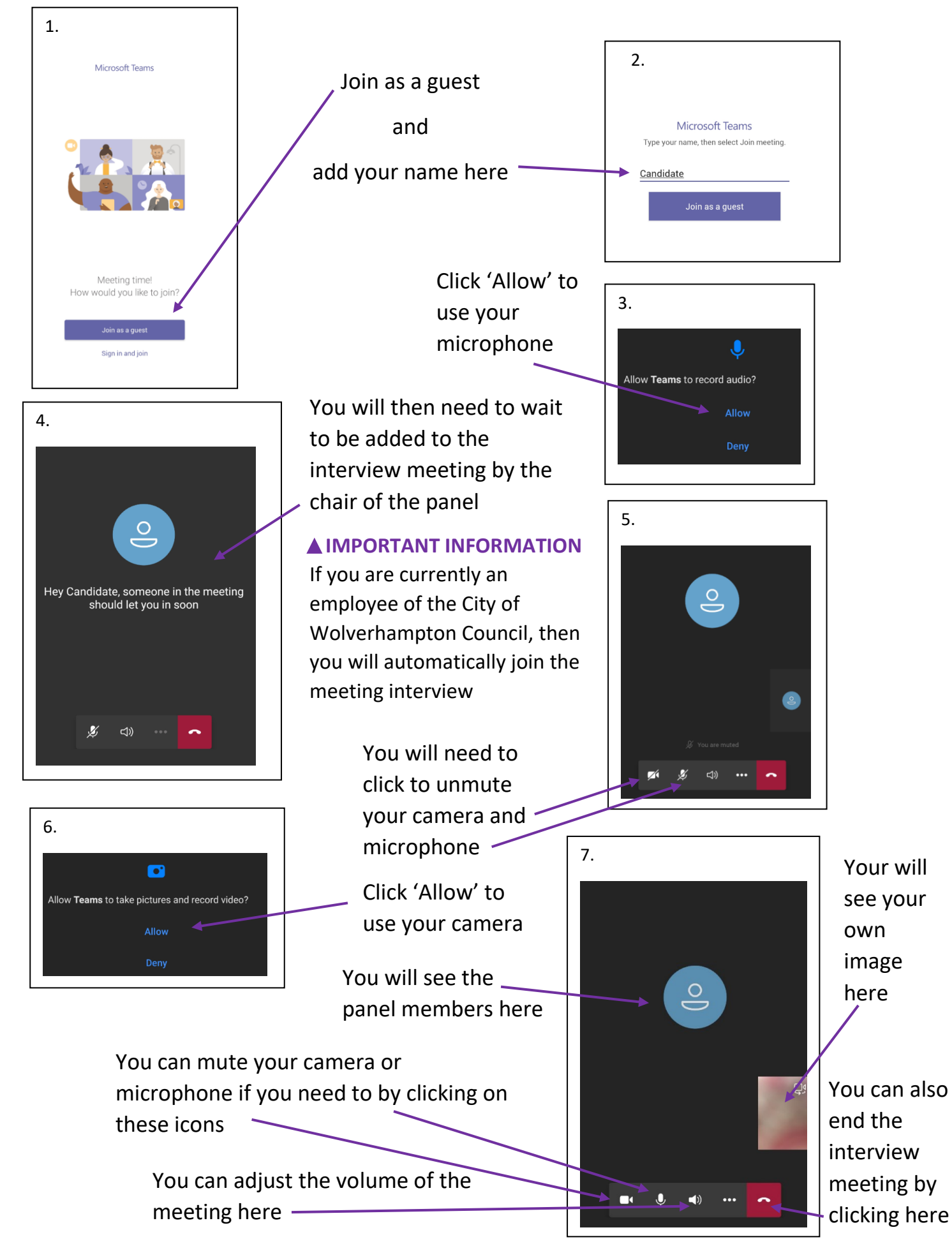

# **How to join your interview meeting on your desktop or laptop**

## **IMPORTANT INFORMATION – You must have a camera installed on your hardware**

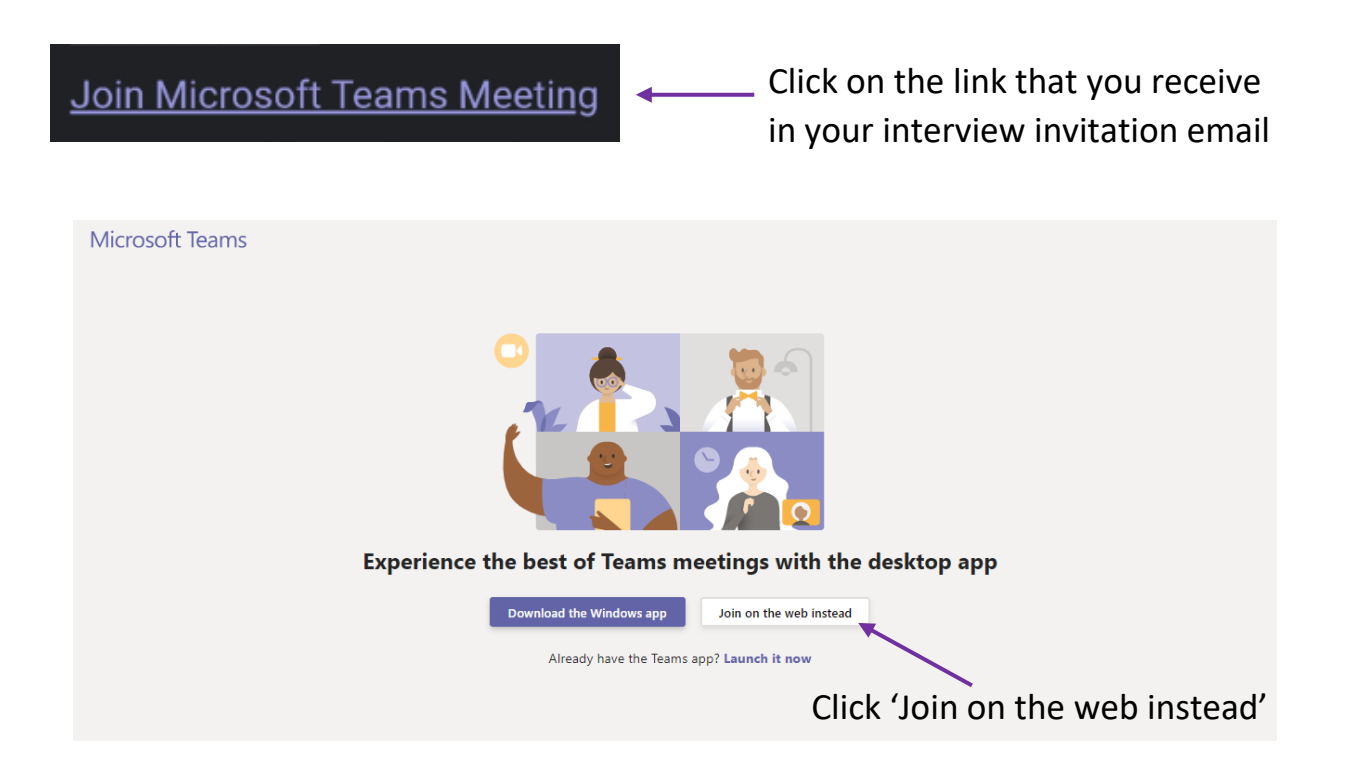

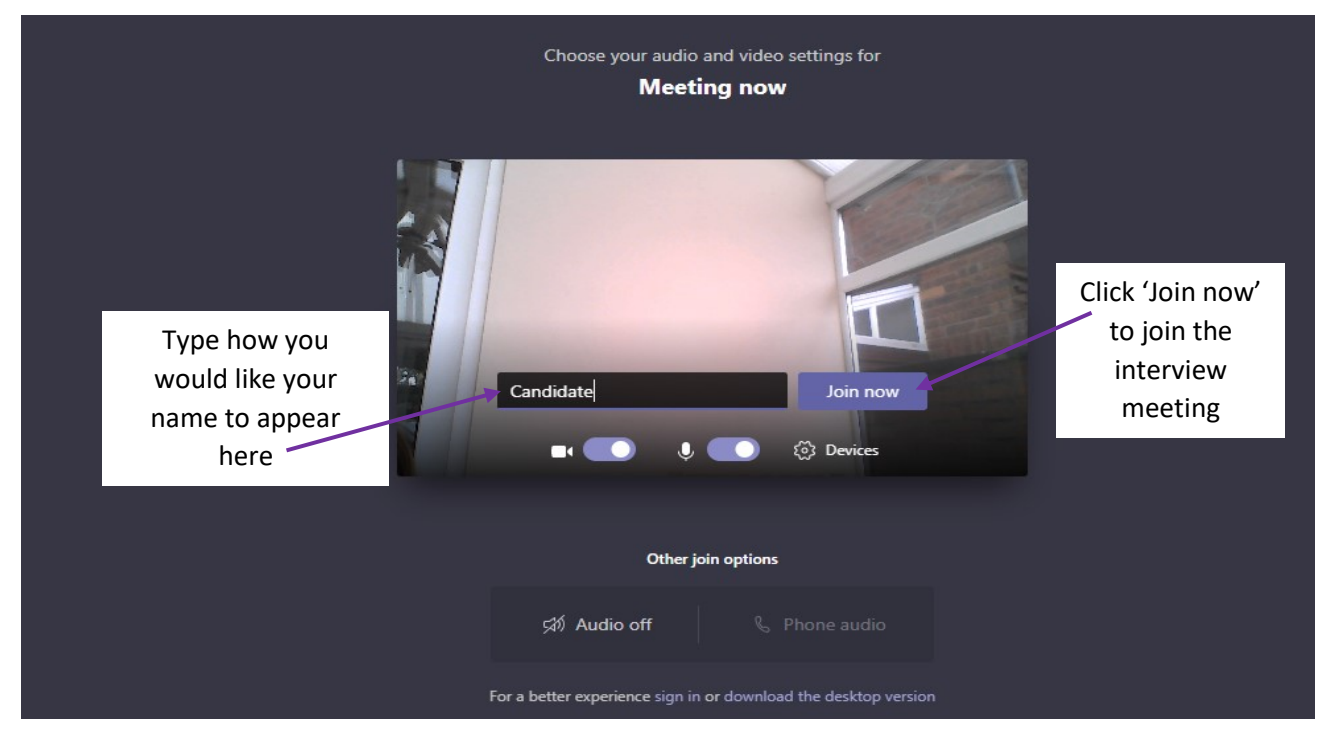

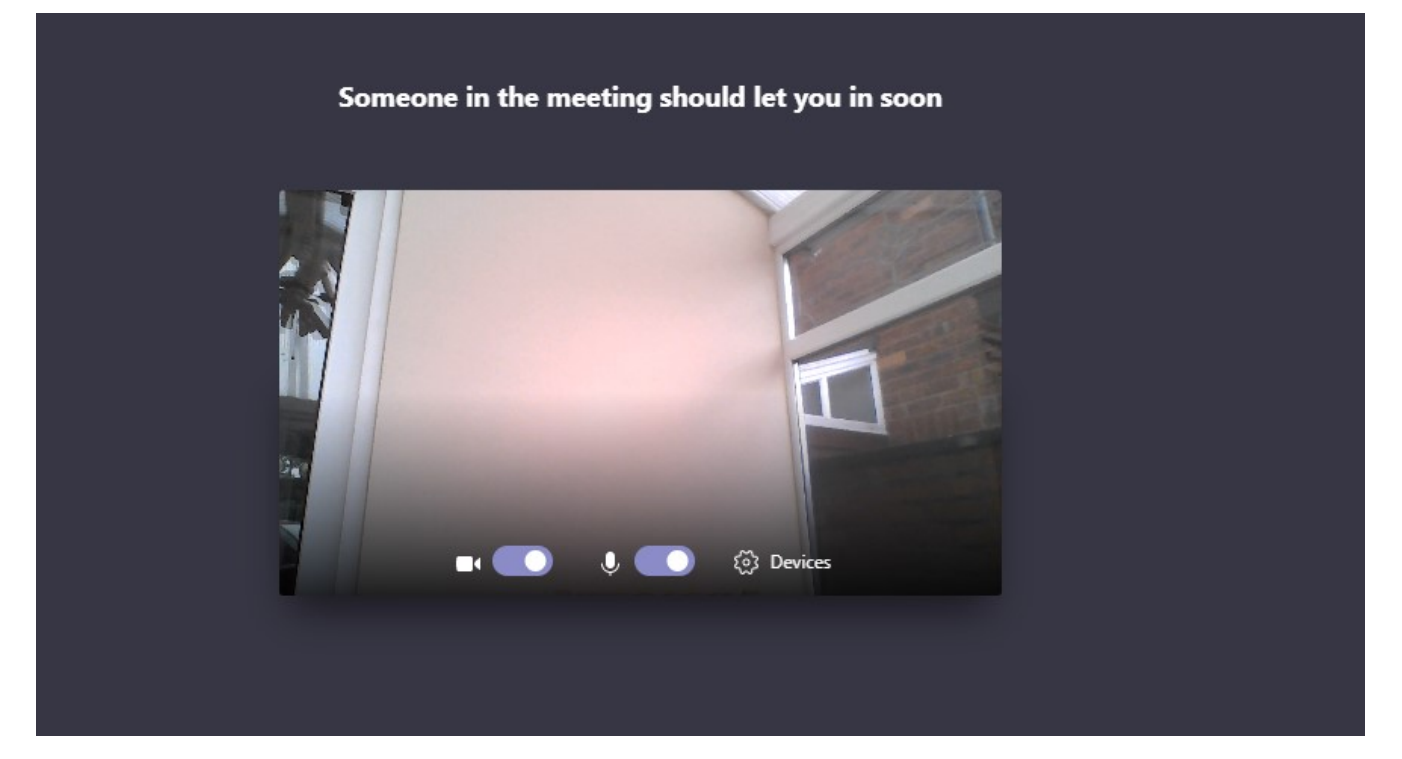

You will then need to wait to be added to the interview meeting by the chair of the panel

**A IMPORTANT INFORMATION** - If you are currently an employee of the City of Wolverhampton Council, then you will automatically join the meeting interview

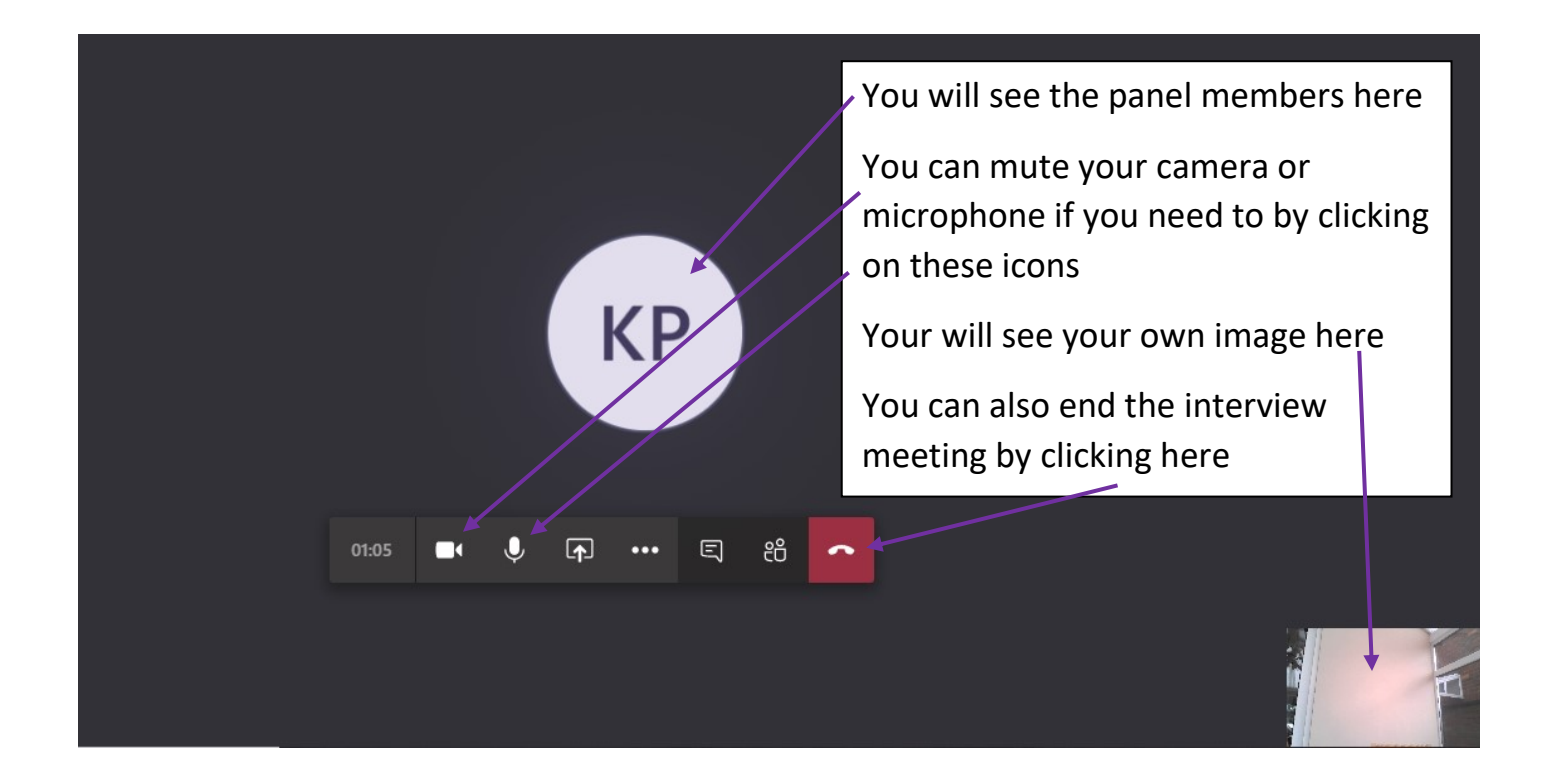